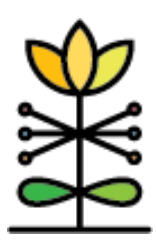

# **DAISEY Feature: myIGDI API**

## a a shekara

This document contains information regarding the myIGDI API feature, including:

- What is an API?
- myIGDI API timeline
- Finding myIGDI IDs
- Using the myIGDI API
- DAISEY myIGDI forms

What is an API? API stands for Application Program Interface. This API can be used to minimize duplicate entry of myIGDI data for organizations who enter data into both the myIGDI website and DAISEY. When used correctly, myIGDI form data entered into the myIGDI website will be automatically created in the DAISEY system during the following weekend.

## MyIGDI API Timeline

Each weekend, myIGDI data will be pulled over into DAISEY for any data entered/modified in myIGDI during the previous week (no matter what the activity date). Each Monday, users should check that the data entered into the myIGDI system the previous week was successfully transferred into DAISEY over the weekend.

### How to find a myIGDI ID

- 1. Log into the myIGDIs<sup>™</sup> by Renaissance website [\(https://login.myigdis.com\)](https://login.myigdis.com/).
- 2. Select *Students* from the left navigation menu.
- 3. The myIGDI IDs will be listed in the *Student ID* column in the search grid (indicated by the pink arrow in [Figure 1\)](#page-0-0).

#### <span id="page-0-0"></span>**Figure 1: Finding the myIGDI ID (Student ID) on the myIGDIs website**

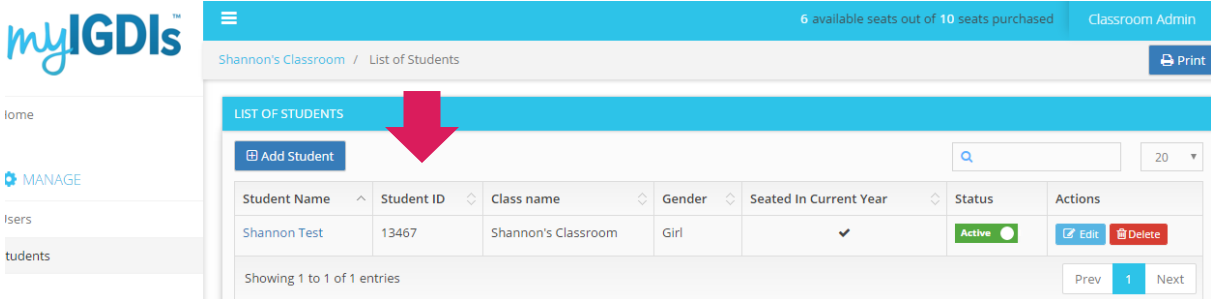

## How to use the myIGDI API

Follow the steps below once for each child. myIGDI forms will be pulled into DAISEY from the myIGDI website based on this saved myIGDI ID in the DAISEY profile.

- 1. Search and find the child in the child search grid in DAISEY.
- 2. Click the pencil icon in the *Action* column to edit the child profile.
- 3. Fill out the new *Child's myIGDI ID* question (indicated by the pink arrow in [Figure 2\)](#page-1-0).
- 4. Double check this ID, removing any extra spaces before or after the entry.
- 5. Click the *Save* button to save the added myIGDI ID and any other changes in this DAISEY profile.

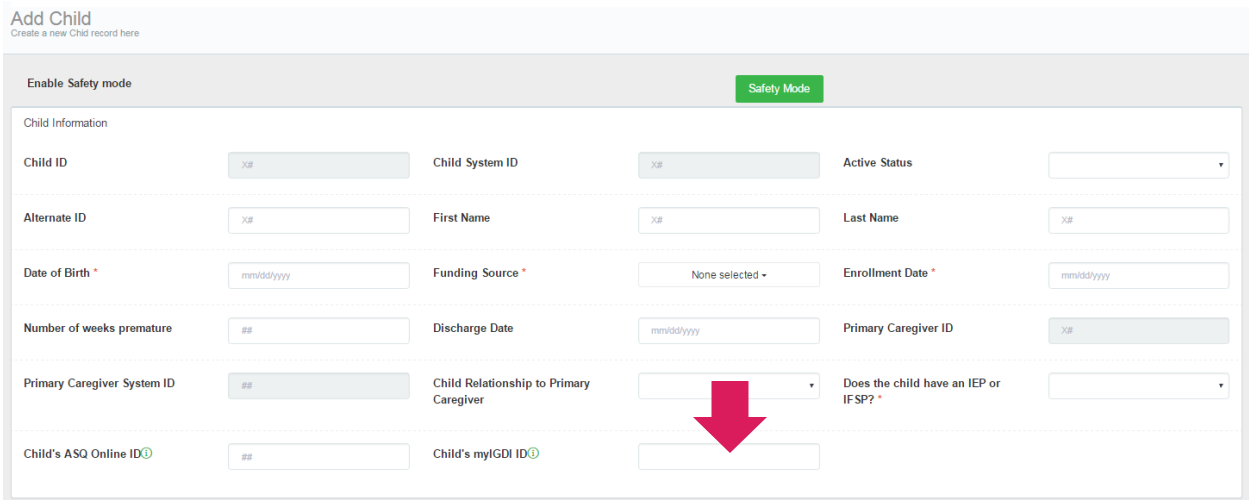

#### <span id="page-1-0"></span>**Figure 2: Save the myIGDI ID in the DAISEY profile for that child**

### Important myIGDI API Reminders!

- **Double check the myIGDI ID and child date of birth.** The API will not work unless these are the same in the myIGDI website and the DAISEY profile.
- **Remove blank spaces.** If copying and pasting the myIGDI ID into the DAISEY child profile, look for and remove extra blank spaces before or after the ID. If there are extra blank spaces, this will cause an error. In such cases, no myIGDI form data will be pulled into DAISEY for that child.
- **The timeline is important.** This weekly data pull will only work for students that have a myIGDI ID saved in their DAISEY profile at the time of the weekly data pull. If data was entered for a child in myIGDI that week, the child's myIGDI ID must be saved in the child profile before that weekend. If a child's ID is not saved in the DAISEY profile before that weekend, no myIGDI form data entered that week will be pulled into DAISEY for that child.
- **Check the API data weekly.** Each Monday, users should check that the data entered into the myIGDI system the previous week was successfully transferred into DAISEY over the weekend.

#### myIGDI forms in DAISEY

Due to technical constraints of the API, the original DAISEY myIGDI form (circa 2016) was replaced with two new forms: myIGDI Early Literacy+ [\(Figure 3\)](#page-2-0) and myIGDI Numeracy (Figure [4\)](#page-2-1). The data being automatically transferred from the myIGDI website into DAISEY will appear in separate myIGDI forms, with an individual record created for each sub-assessment.

Note: Beginning in program year 2019-2020, grantees will begin collecting a new 3 year old emergent literacy measure – the myIGDIs PK3. Researchers from the University of Minnesota will provide access to the measure and data will be collected via an iPad. PK3 data will not be entered directly into DAISEY or pull into DAISEY via an API.

For questions about the PK3 administration or reporting, contact Lynn Schrepferman at WSU [\(lynn.schrepferman@wichita.edu\)](mailto:lynn.schrepferman@wichita.edu).

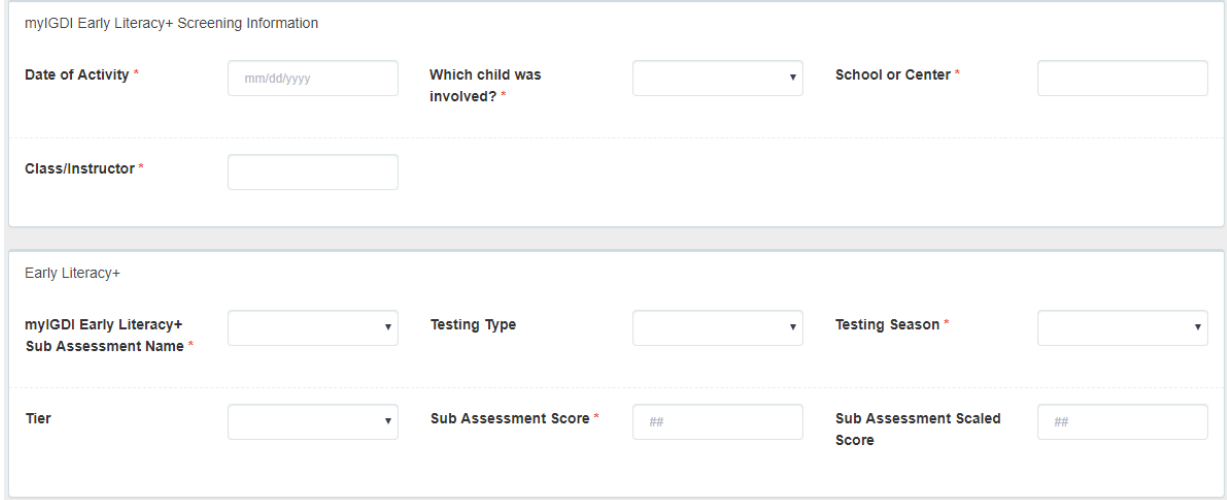

#### <span id="page-2-0"></span>**Figure 3: DAISEY myIGDI Early Literacy+ form**

<span id="page-2-1"></span>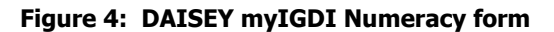

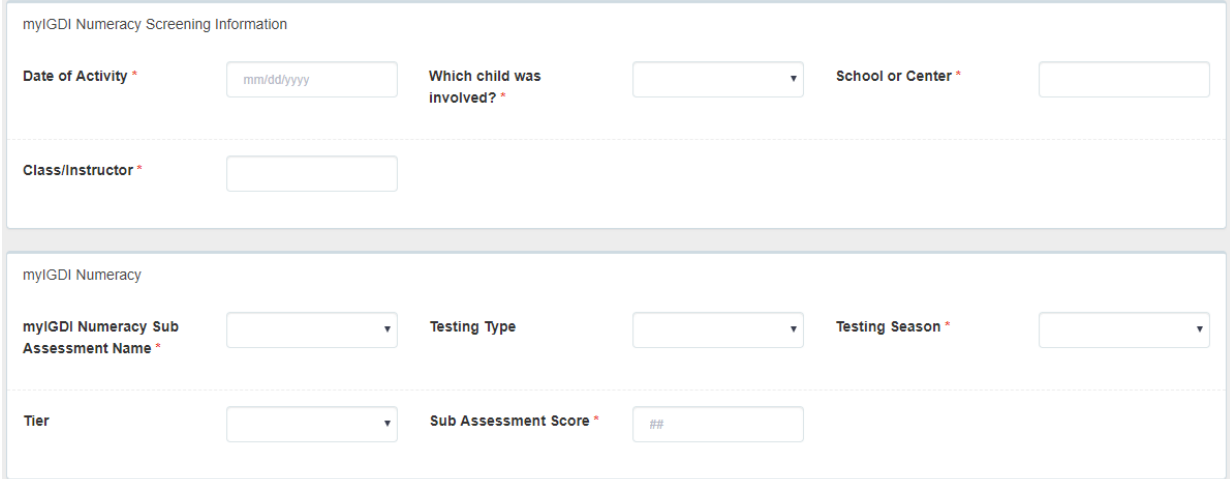